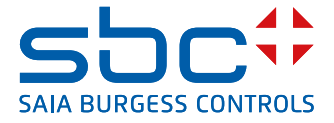

# **PCD7.D1000**  Unité murale

Unité murale destinée à mesurer la température ambiante et le contrôle du décalage du point de consigne. La conception est alignée sur le portefeuille d'interrupteurs muraux en aluminium PEHA Dialog.

L'unité murale est connectée à un Saia PCD® par un câble RJ9 comprenant une alimentation 24 VCC et une communication par bus. Elle est contrôlée via le protocole de communication série RS-485 S-Bus. Les points de données peuvent être lus et écrits depuis le contrôleur via les registres S-Bus et Modbus, une documentation complète est disponible dans cette fiche technique.

# **Fonctionnalités**

- ▶ Conception respectant le PEHA Dialog Aluminium
- ▶ Capteur de température ambiante de 0 à 40 °C
- $\triangleright$  Contrôle du décalage du point de consigne  $\pm$  3 K par étapes de 0,5 K
- $\triangleright$  7 DEL pour la signalisation du décalage du point de consigne
- ▶ 2 connecteurs RJ9 enfichables pour connecter jusqu'à 6 unités murales en chaîne
- ▶ Protocole S-Bus / Modbus pour l'échange de données avec les systèmes SaiaPCD®

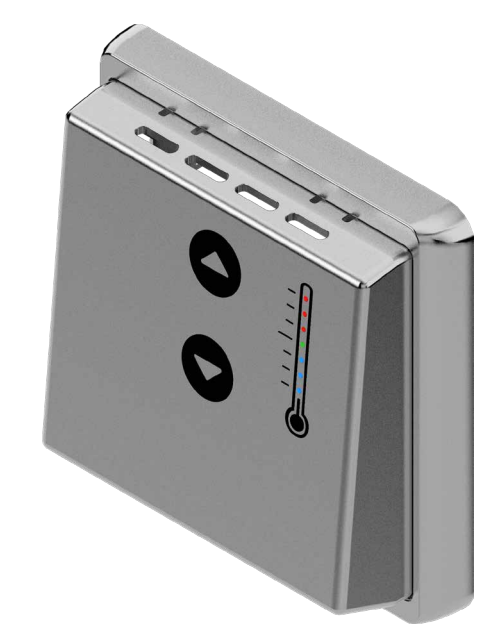

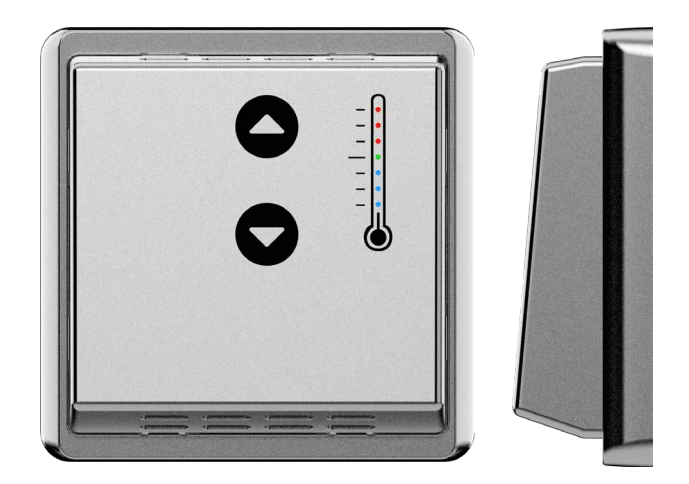

# **Plaque de montage**

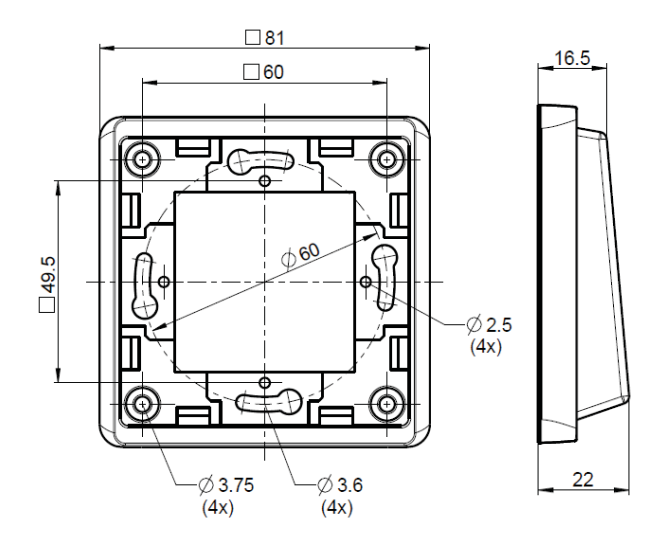

Les vis doivent être serrées au maximum à 0,6 Nm

Le panneau d'intérieur est compatible avec le programme de conception PEHA Dialog. Il doit être monté avec un cadre unique dédié, inclus dans le paquet de livraison et peut être combiné avec n'importe quel matériel d'installation électrique du même programme. Pour plus d'informations sur le [Dialogue](https://www.peha.de/cms/front_content.php?client=1&lang=2&idcatart=1232&catID=343) veuillez consulter[la page d'accueil PEHA.](https://www.peha.de/cms/front_content.php?client=1&lang=2&idcatart=179)

# **Données techniques générales**

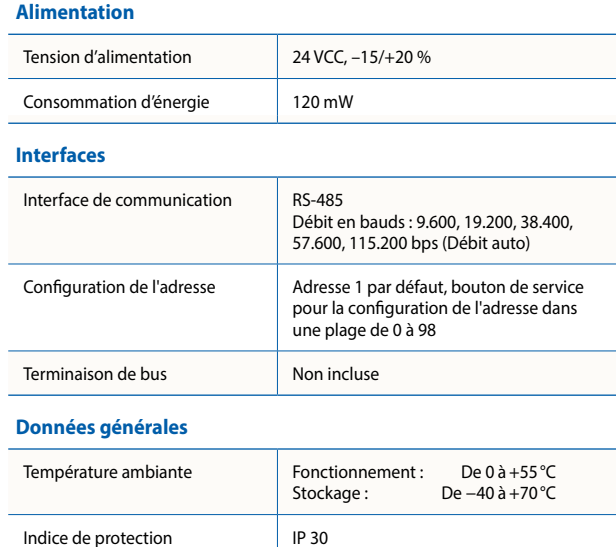

1

## **Données techniques**

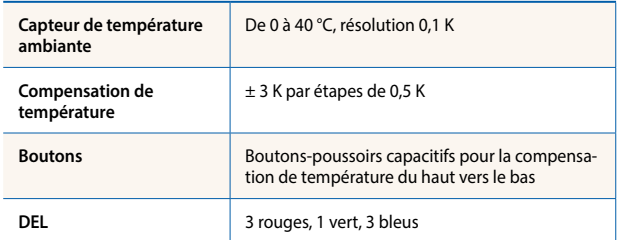

## **DEL de statut**

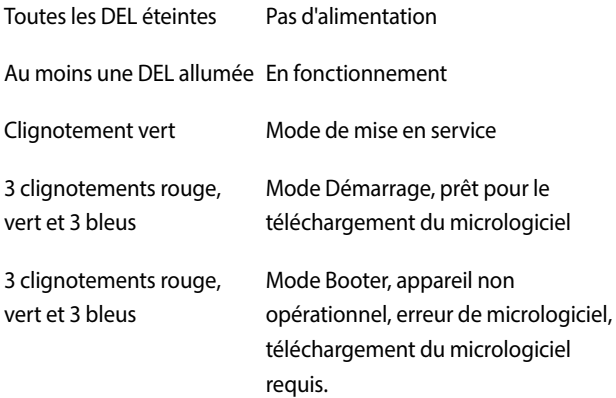

## **Bouton Service**

Poussé à la mise sous tension et relâché après un max. de 15 secondes : Le module entre en mode Démarrage.

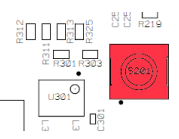

Poussé pendant le fonctionnement pendant au moins 3 secondes et relaché : mode de mise en service

## **Instructions d'installation**

- ▶ Pour une utilisation en toute sécurité de l'unité murale :
	- 1. Tout d'abord, l'appareil doit être monté sur une surface rigide et plate
	- 2. Deuxièmement, dès que le cadre est fixé au mur, connectez la prise RJ9, **désexcitée**, du côté de l'automate. Poussez ensuite le couvercle sur le cadre jusqu'à ce qu'il s'enclenche. Cela garantit un niveau correct de détection des touches capacitives à la mise sous tension
	- 3. Comme les touches capacitifs réagissent de manière sensible à votre environnement, évitez tout choc autour de l'appareil en fonctionnement

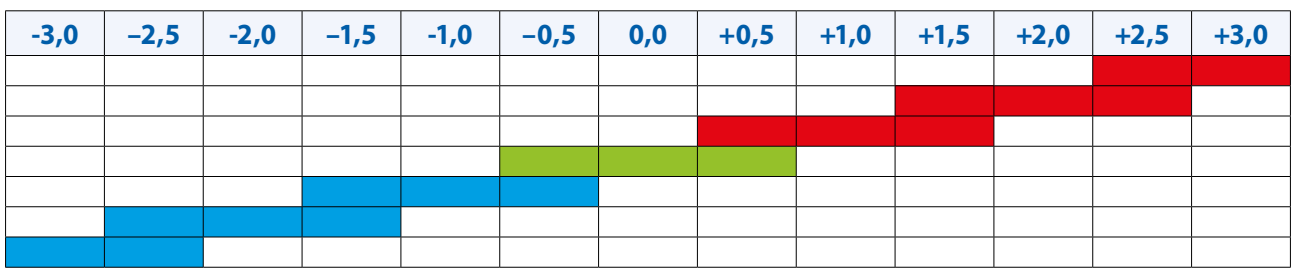

#### **Fonctionnement**

La DEL verte signale l'état de fonctionnement. En fonctionnement normal, au moins une DEL s'allume en permanence. Les valeurs réelles sont fournies par les registres qui devront être interrogés par le maître de communication.

#### **Mesure de la température**

La température ambiante est détectée dans une plage de 0 à 40 °C et fournie à une valeur Registre avec une résolution d'un dixième de degré (23,5 °C  $\rightarrow$  valeur de registre de 235).

#### **Réglage du point de consigne**

Le décalage du point de consigne peut être modifié par 2 boutons haut et bas en six étapes chacun. Trois DEL rouges signalent un décalage positif (0,5 à 3,0 K) et les trois DEL bleues un décalage négatif (–0,5 à –3,0 K). Le décalage est également fourni à une valeur de registre ayant une résolution de 1/10. La valeur de décalage du point de consigne peut également être contrôlée à distance via le protocole de communication.

#### **Luminosité de la DEL**

La luminosité de la DEL peut être contrôlée par la valeur de registre en pourcentage dans une plage de 0 (total sombre, éteint) jusqu'à pleine luminosité (100 %). La valeur du registre est donnée avec une résolution de 1/10.

#### **Boutons**

2

"Appuyez toujours sur un seul bouton à la fois".

# **Schéma de branchement**

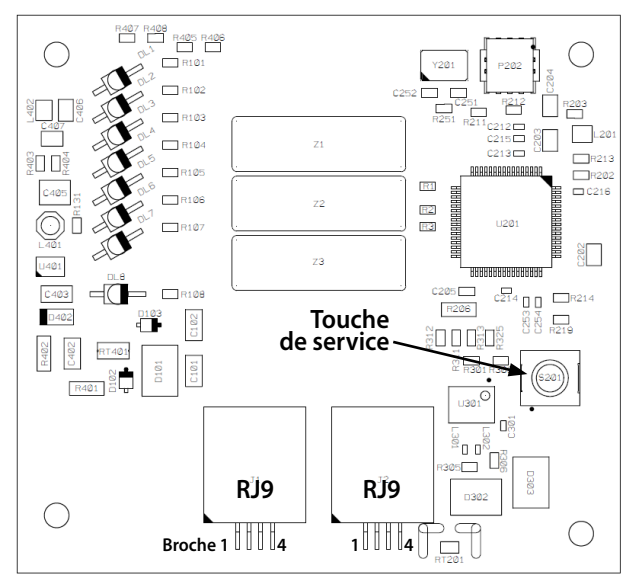

## **PORT RJ9**

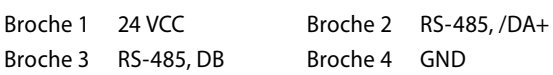

# **Informations de connexion à utiliser avec les contrôleurs PCD7.LRxx-P5**

Le contrôleur PCD7.LRxx-P5 peut fournir la tension d'alimentation de 24 VCC pour le PCD7.D1000 par le biais des broches numéro 20 et 21 du connecteur Sylkbus :

- $n^{\circ}$  20 / WM1  $\rightarrow$  +24 VCC
- $n° 21 / W M2 \rightarrow GND$

## **Mise en service**

Le panneau d'intérieur dispose d'une configuration prête à l'emploi par défaut et n'a besoin d'aucune procédure de maintenance. L'adresse de l'appareil est réglée sur 1 par le service de production. Après le démarrage, l'unité d'intérieur détecte la température ambiante et règle le décalage sur 0.

Pour plus d'un panneau d'intérieur de la même ligne de série, il est nécessaire de définir l'adresse de l'appareil. L'adresse peut être réglée à distance via une communication S-Bus et Modbus dans une plage de 0 à 252. Pour activer le mode de réglage de l'adresse, appuyez sur la touche de service à l'arrière pendant au moins 3 secondes lorsque l'appareil est en marche et relâchez le bouton. Le dispositif active une seconde adresse 253 pour la communication de données pendant un délai de 300 secondes. Le délai d'attente est actualisé avec chaque transfert de données valide via l'adresse 253. Pendant ce délai, la DEL verte clignote (cycle 1 s, 500 ms ON et 500 ms OFF). L'adresse peut être lue et écrite à partir du Registre 100. Le délai d'expiration de la deuxième adresse peut être lu, réglé et réinitialisé (= 0) à partir du registre 101. Une fois que l'adresse du registre 100 est changée, elle sera stockée (non volatile) et activée immédiatement.

En cas d'erreurs de micrologiciel, l'appareil peut être réglé en mode Boot (Démarrage). Pour activer le mode de démarrage, débranchez le module de l'alimentation électrique, appuyez sur la touche de service et mettez l'appareil sous tension. Les voyants DEL clignotent tous ensemble, relâchez le bouton au maximum dans les 15 secondes. Sinon, le module démarrera en mode de fonctionnement normal. Le mode de démarrage est actif pendant 60 secondes afin de lancer le téléchargement du micrologiciel. Sans aucune action, il se ferme automatiquement après 60 secondes et démarre en mode de fonctionnement normal.

#### **Configuration S-Bus / Modbus**

Le protocole peut être configuré en mode de mise en service. Comme décrit ci-dessus, appuyez sur la touche de service pendant au moins 3 secondes et relâchez le bouton. La DEL verte clignote (cycle 1 s 500 ms ON et 500 ms OFF). Appuyez brièvement sur la touche de service 3 fois dans les 2 secondes pour activer le mode de configuration du protocole. Les DEL à l'avant indiquent le paramètre de protocole actuel.

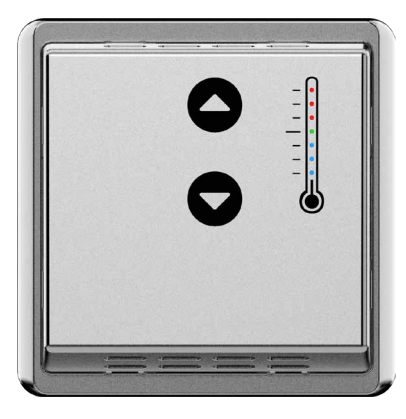

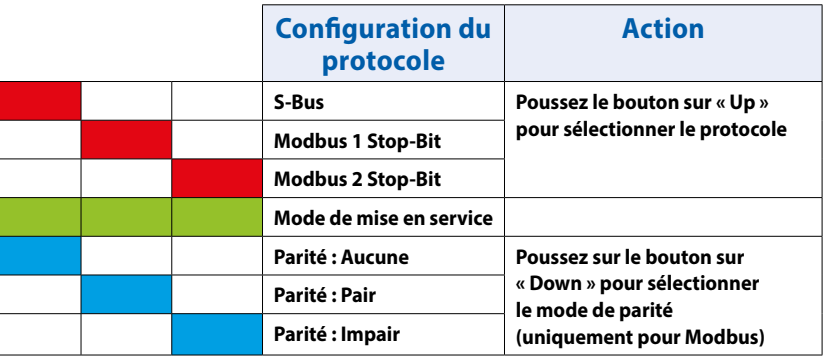

Sans aucune action dans les 30 secondes, le mode de configuration du protocole sera automatiquement terminé. Sélectionnez le protocole en appuyant sur le bouton « Up ». La parité peut être ajustée pour Modbus en appuyant sur le bouton « Down » Pour appliquer le réglage, appuyez à nouveau brièvement sur la touche de service. Les nouveaux paramètres sont ignorés lorsqu'aucune action supplémentaire n'a été détectée pendant 30 secondes.

#### **S-Bus**

La communication SBus est fondée sur le mode de données Saia PCD® SBus. L'adresse de l'appareil est réglée en usine par défaut sur 1. Le débit en bauds sera appris au démarrage à partir du réseau. Par défaut, il est réglé sur 19200 bauds.

#### **Défaut à la sortie d'usine :**

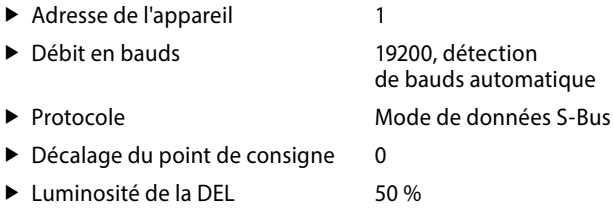

Le tableau suivant décrit le mappage des médias et des paramètres sur Registres en vue de la configuration.

#### **Enregistrer la configuration**

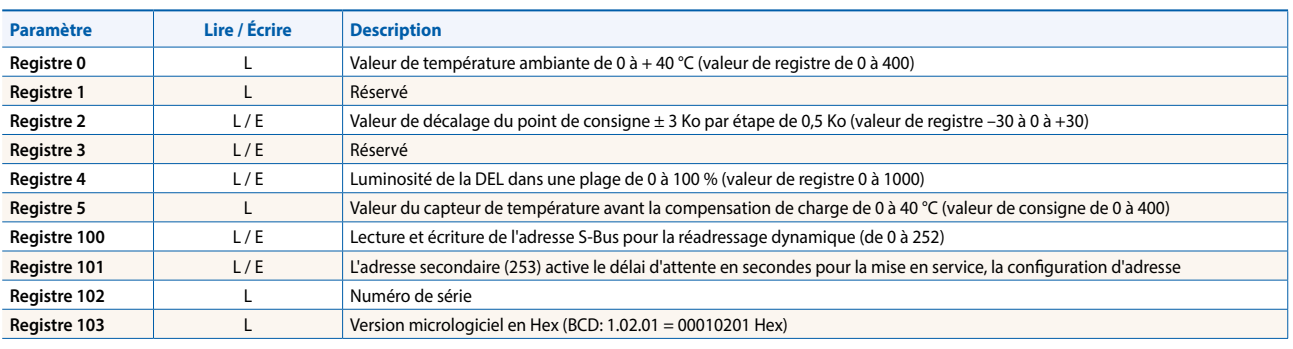

# **Communication Modbus**

La communication Modbus peut être configurée en mode de mise en service. La parité et le nombre de bits d'arrêt peuvent être choisis. L'adresse de l'appareil est réglée en usine par défaut sur 1. Le débit en bauds sera appris au démarrage à partir du réseau. Par défaut, il est réglé sur 19200 bauds.

#### **Défaut à la sortie d'usine :**

▶ Adresse de l'appareil 1

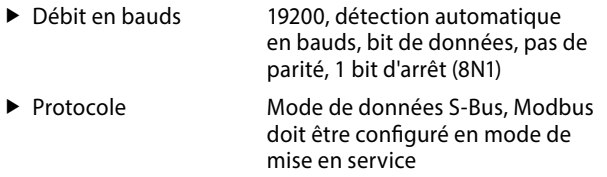

- $\triangleright$  Décalage du point de consigne  $\triangleright$
- ► Luminosité de la DEL 50 %

#### **Le chapitre suivant décrit le mappage des médias et des paramètres sur Registres en vue de la configuration. Enregistrer la configuration**

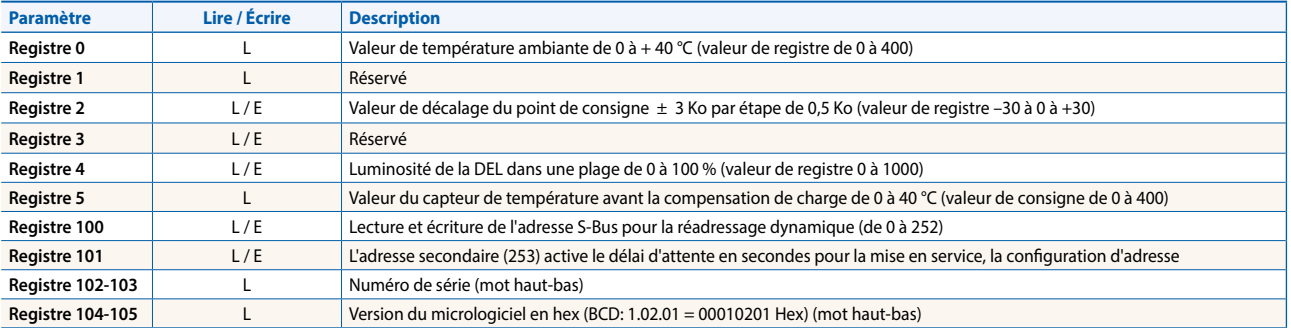

# **Détails de la commande**

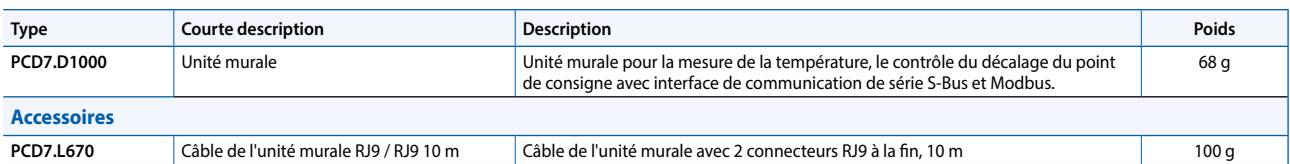

Les produits mentionnés ci-dessus sont conformes à la demande suivante :

Les directives suivantes seront applicables :

- ROHS : Restriction des substances dangereuses 2002/95/CE et 2011/65/CE en ce qui concerne les exemptions autorisées prévues au point « 8b: Cadmium et ses composés dans les contacts électriques »
- DEEE : Déchets d'équipements électriques et électroniques 2002/96/CE
- Équipement électrique de basse tension 2006/95/CE

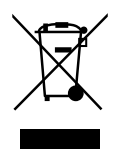

**support@saia-pcd.com | www.sbc-support.com**

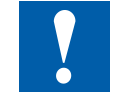

# **Avertissement**

Si l'appareil est monté sous tension ou si des contraintes mécaniques sont exercées sur l'appareil ou le câble, cela peut entraîner un dysfonctionnement temporaire de la détection du bouton.